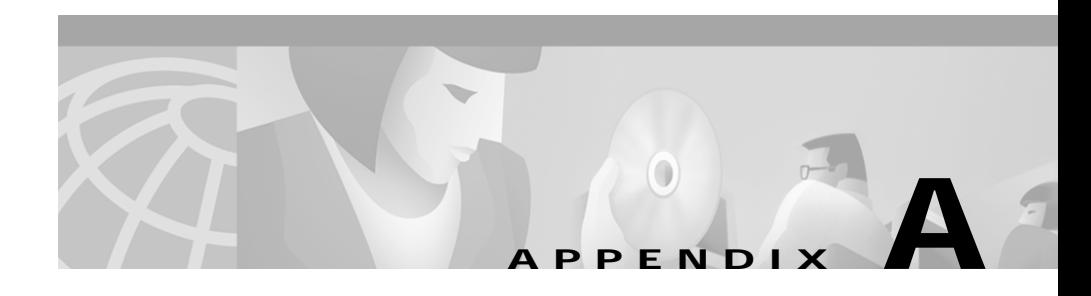

# **Troubleshooting the Installation**

This appendix provides troubleshooting information for CD One installation. It contains:

- **•** [Checking Processes After Installation](#page-0-0)
- **•** [Viewing and Changing Process Status](#page-1-0)
- **•** [Calling the Technical Assistance Center \(TAC\)](#page-2-0)
- **•** [Understanding Installation Messages](#page-3-0)
- **•** [Setting Up the Browser](#page-8-0)

## <span id="page-0-0"></span>**Checking Processes After Installation**

You can run a self test or view process failures from the CiscoWorks2000 Server. To run a self test, select **Server Configuration>Diagnostics >Self Test** from the navigation tree.

To view process failures, select **Server Configuration> Diagnostics>Process Failures** from the navigation tree.

## <span id="page-1-0"></span>**Viewing and Changing Process Status**

Any CiscoWorks2000 user can view the status of any process by selecting **Server Configuration>Administration> Process Management> Process Status** from the CiscoWorks2000 navigation tree.

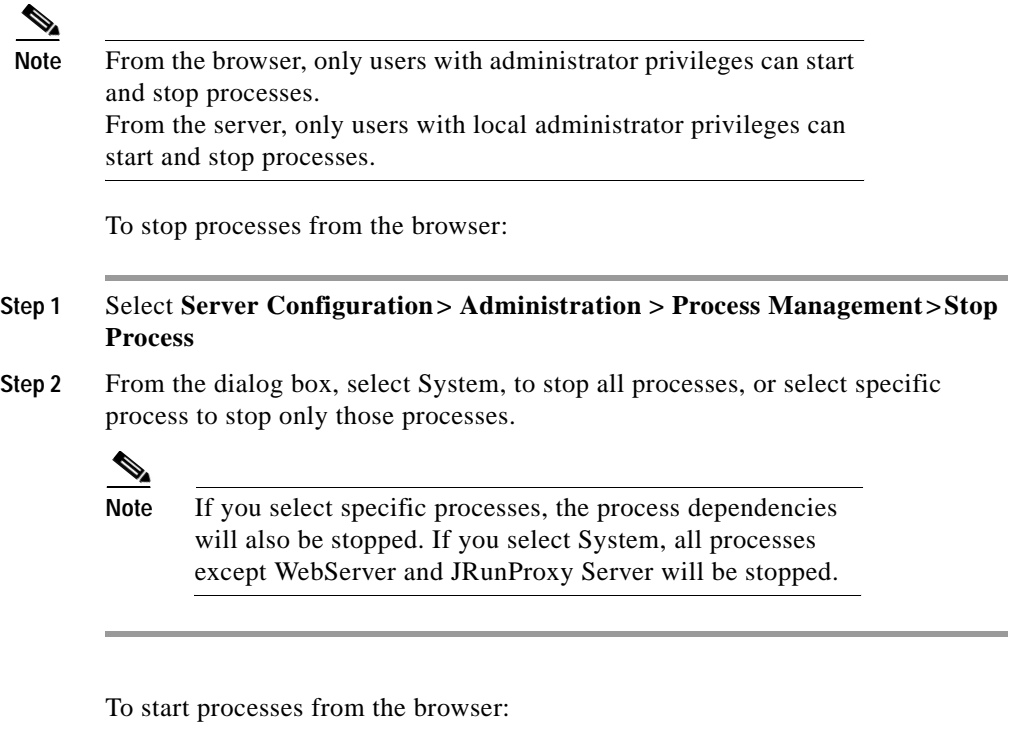

#### **Step 1** Select **Server Configuration> Administration > Process Management>Start Process**

**Step 2** From the dialog box, select System, to start all processes, or select specific process to start only those processes.

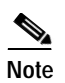

**Note** If you select specific processes, the process dependencies will not be started automatically.

To stop processes from the server, enter:

**/etc/init.d/dmgtd stop**

To start processes from the server, enter:

**/etc/init.d/dmgtd start**

### <span id="page-2-0"></span>**Calling the Technical Assistance Center (TAC)**

If you had problems while installing CD One, before calling TAC:

- **•** Make sure the system hardware and software requirements are met.
- Make sure the disk space is not full (/ (root), /opt, and /var partitions).
- **•** Make sure the CD-ROM drive is not defective: mount the CD-ROM remotely on a different machine and retry installation.

If the above conditions are met, and you are still having problems installing CD One, contact your Technical Assistance Center.

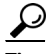

**Tips** Create a report and email the generated report to TAC. From the CiscoWorks2000 Server navigation tree, select **Server Configuration>Diagnostics >Collect Server Information**.

### <span id="page-3-0"></span>**Understanding Installation Messages**

After verifying that the correct files are installed, view the /var/tmp/ciscoinstall.log. You might find:

- **•** Information messages, which provide important details
- **•** Warning messages, which mean that something might be wrong with a particular process, but the process will be completed
- **•** Error messages, which mean that a particular process could not be completed

[Table A-1](#page-3-1) shows messages that might occur during installation and describes the reasons.

| Message                                                      | <b>Reason for Message</b>                                                                     | <b>User Action</b>                                      |
|--------------------------------------------------------------|-----------------------------------------------------------------------------------------------|---------------------------------------------------------|
| Access problem with < <i>directory</i> >.                    | Installation program cannot<br>access product <directory> that<br/>you specified.</directory> | Check permissions on<br>directory < <i>directory</i> >. |
| Bad installation root dir.                                   | You are trying to install product<br>in an unusable directory.                                | Install product on a different<br>directory.            |
| Base package did not install.<br>Exiting.                    | Installation program cannot<br>install a required package.                                    | Contact your technical support<br>representative.       |
| Cannot backup /etc/services, no<br>change will be made.      | Installation program could not<br>copy/etc/services before<br>modifying it.                   | Make sure there is enough.<br>space in /tmp.            |
| Cannot become owner of file in<br>$directory < directory>}.$ | You cannot become file owner in<br>directory you specified as product<br>root.                | Check permissions on<br>specified directory.            |
| Cannot change ownership of<br>library. Exiting.              | Installation program could not<br>write to product root directory.                            | Check permissions on<br>specified directory.            |
| Cannot create < <i>directory</i> >.                          | Installation program could not<br>write to directory you specified.                           | Check permissions on<br>specified directory.            |

<span id="page-3-1"></span>*Table A-1 Installation Messages*

■

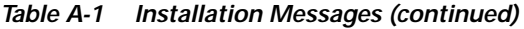

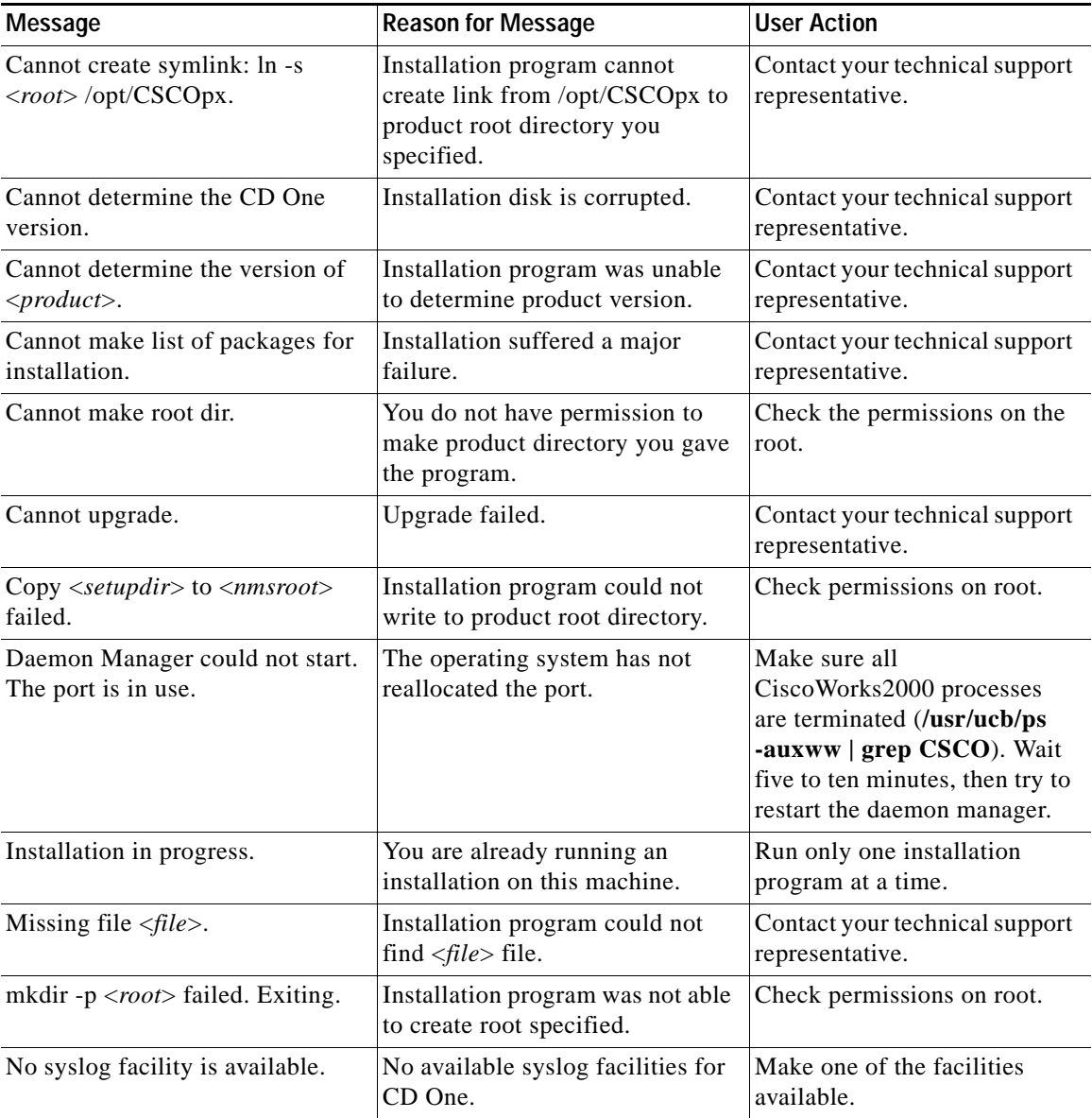

 $\blacksquare$ 

 $\blacksquare$ 

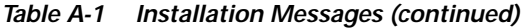

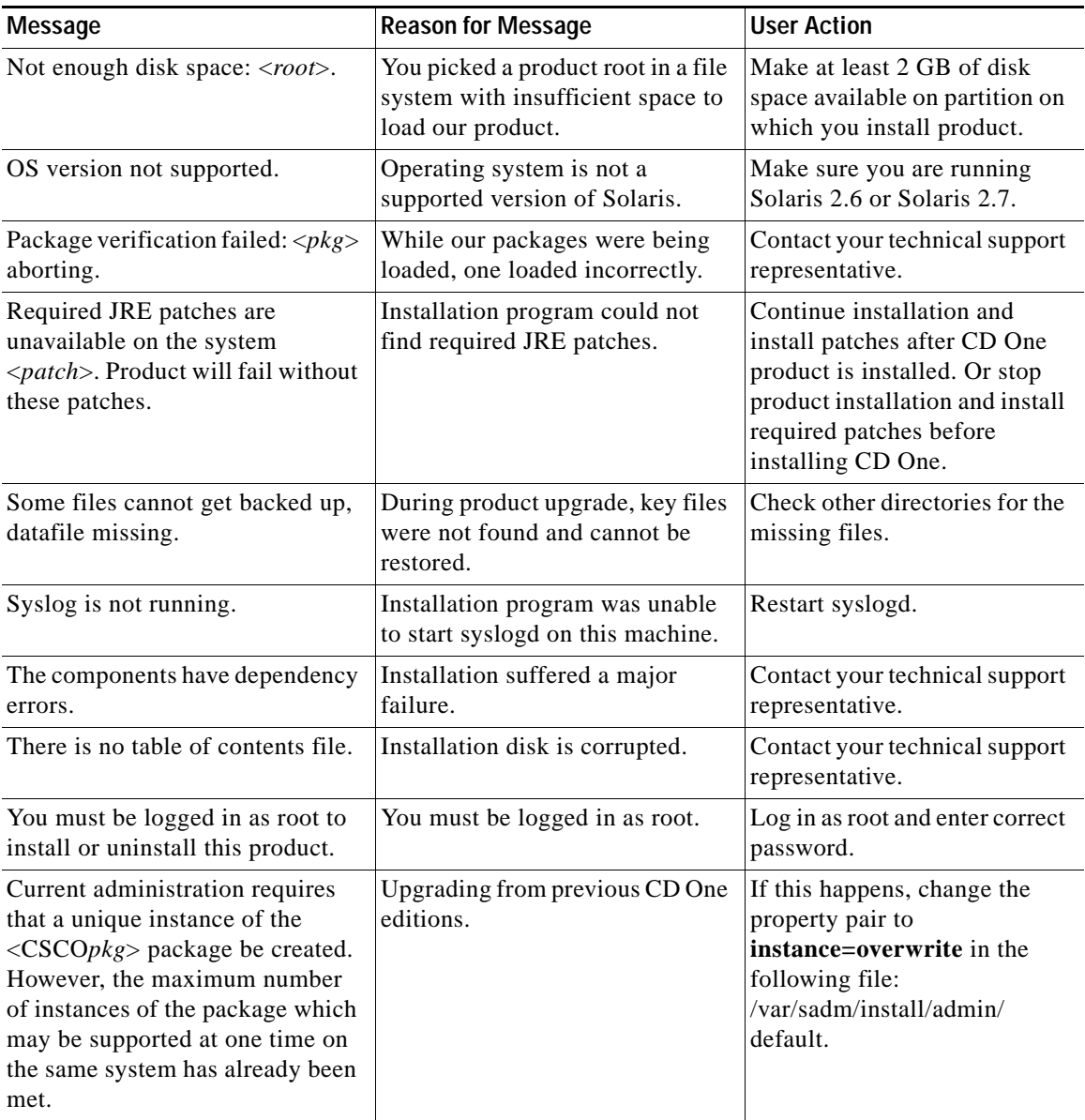

п

■

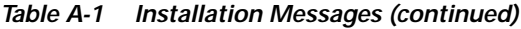

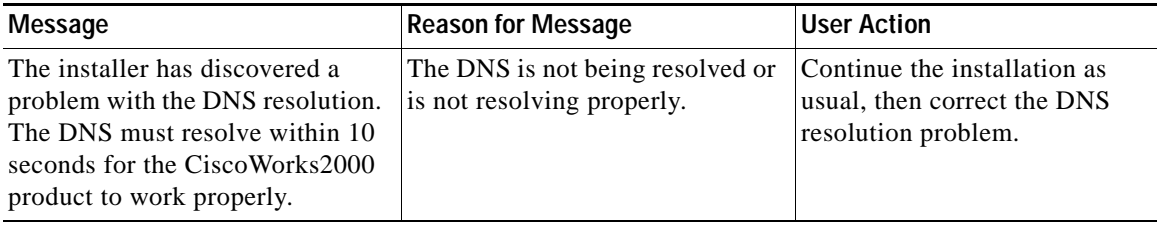

 $\blacksquare$ 

 $\blacksquare$ 

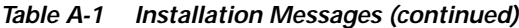

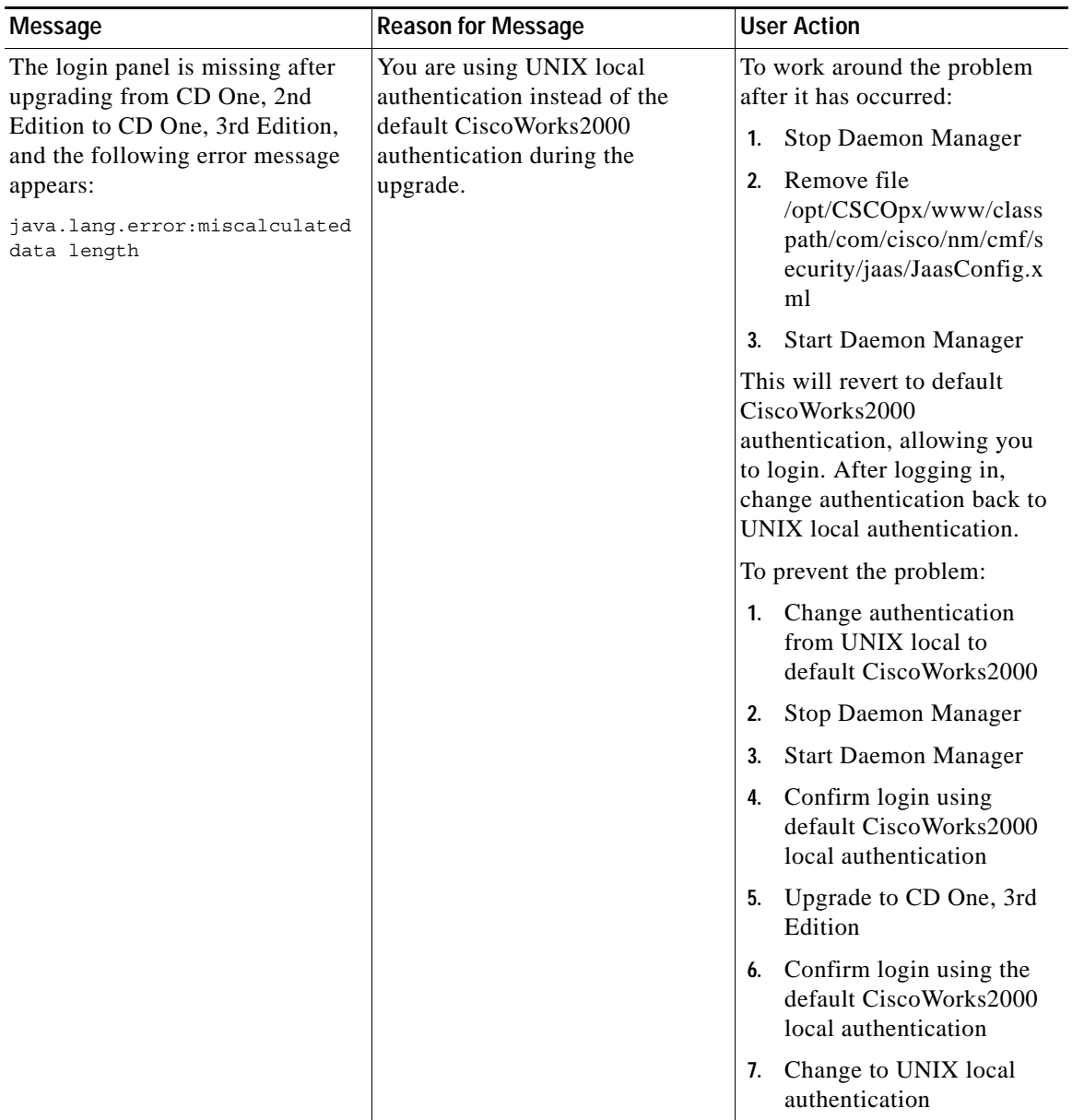

ш

### <span id="page-8-0"></span>**Setting Up the Browser**

If you have problems using the desktop, make sure the browser is configured correctly:

- **1.** If the desktop buttons do not work, Java and JavaScript are not enabled. Make sure to enable Java and JavaScript as described in the "Preparing to Use CD One" chapter, "Configuring Client Systems" section on page 3-2.
- **2.** Make sure your cache is *not* set to zero. If you have browser problems, increase your cache settings as explained in the "Preparing to Use CD One" chapter, "Configuring Client Systems" section on page 3-2.
- **3.** Do not resize the browser window while the desktop or main page is still loading. This can cause a Java error.

L

п